## To register for the January 21, 2021 Instructor Coordinator Online Conference

Go to http://www.train.org/mi-train and login.

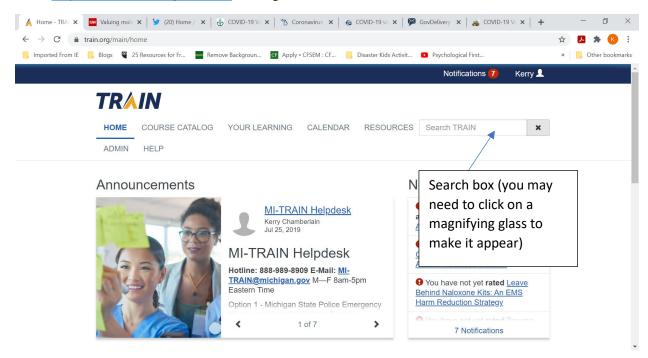

Place the course ID: 1095542 in the search box and press Enter

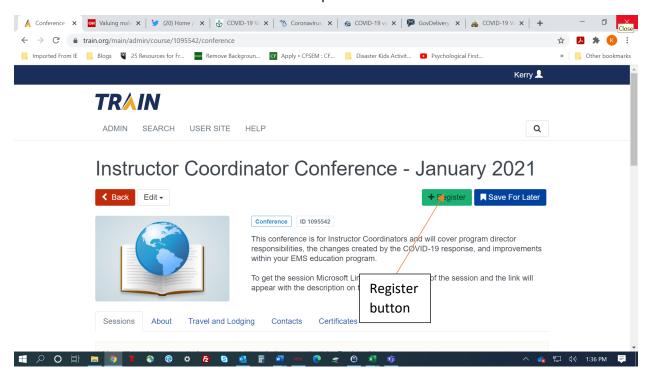

Click the green "Register" button.

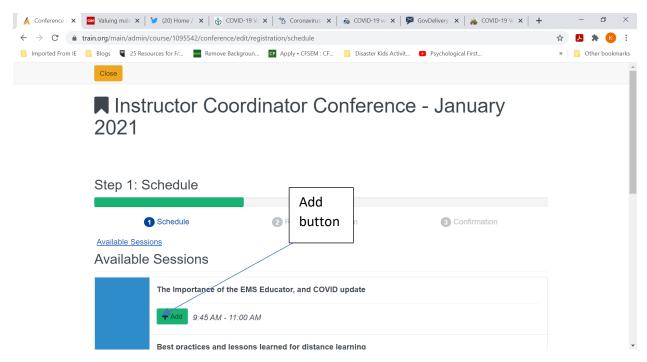

Add the sessions you wish to attend to your schedule by clicking the green "Add" button next to each.

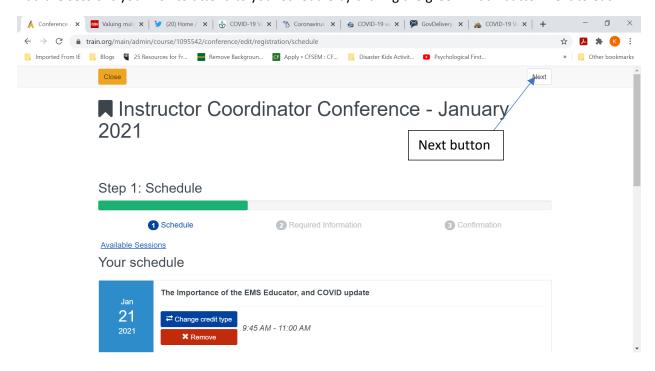

Once you have added all of the sessions you wish to attend, click the next button at the top of the screen. Click next on the following screen to move to the end.

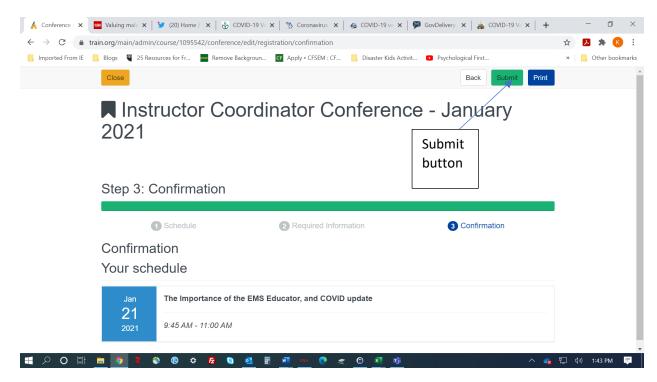

Click the green submit button once complete. You may update your schedule at any time.

## To attend a session:

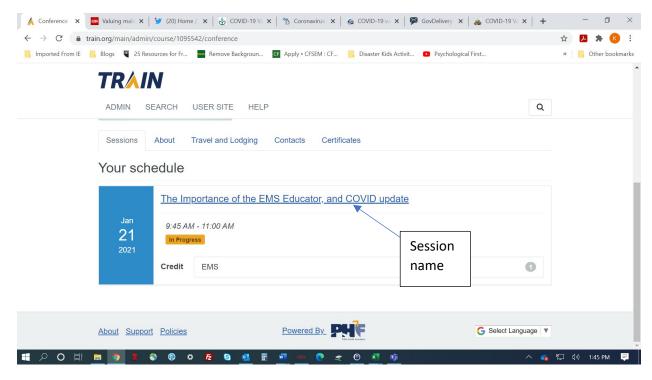

Scroll down to the bottom of the course details page to show your schedule. Click the title of the session you want to attend.

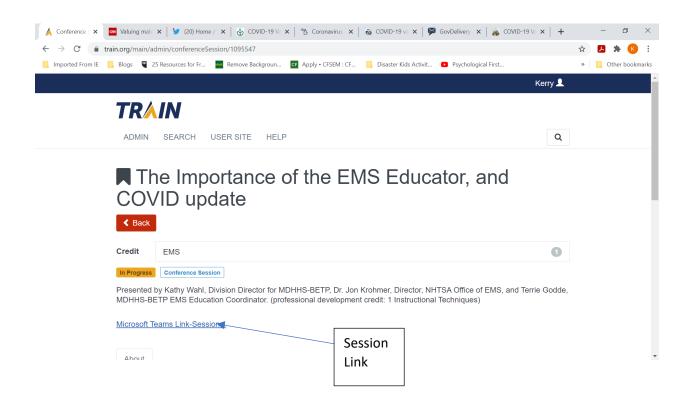